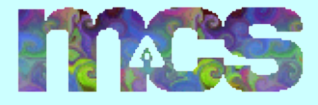

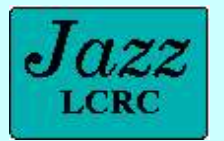

# Introduction to the Message Passing Interface: Jazz Intro

MPI Tutorial Rusty Lusk

LCRC Staff Mike Dvorak, App. Engineer Katherine Riley, App. Engineer Susan Coghlan, Systems

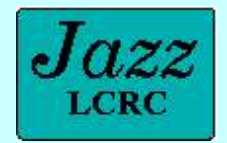

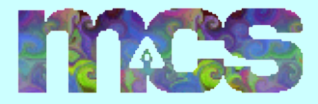

#### Tutorial Schedule

- $\bullet$  8:30-9:30 Intro to Jazz
	- Mike Dvorak
- $\bullet$  9:30-10:45 Intro to MPI
	- Rusty Lusk
- 10:45-11:00 Break
- 11:00-12:30 Intermediate MPI
	- Rusty Lusk

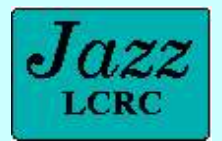

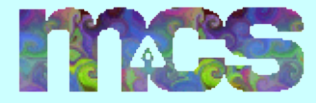

#### The ANL LCRC Computing Cluster

Supplier: Linux Networx

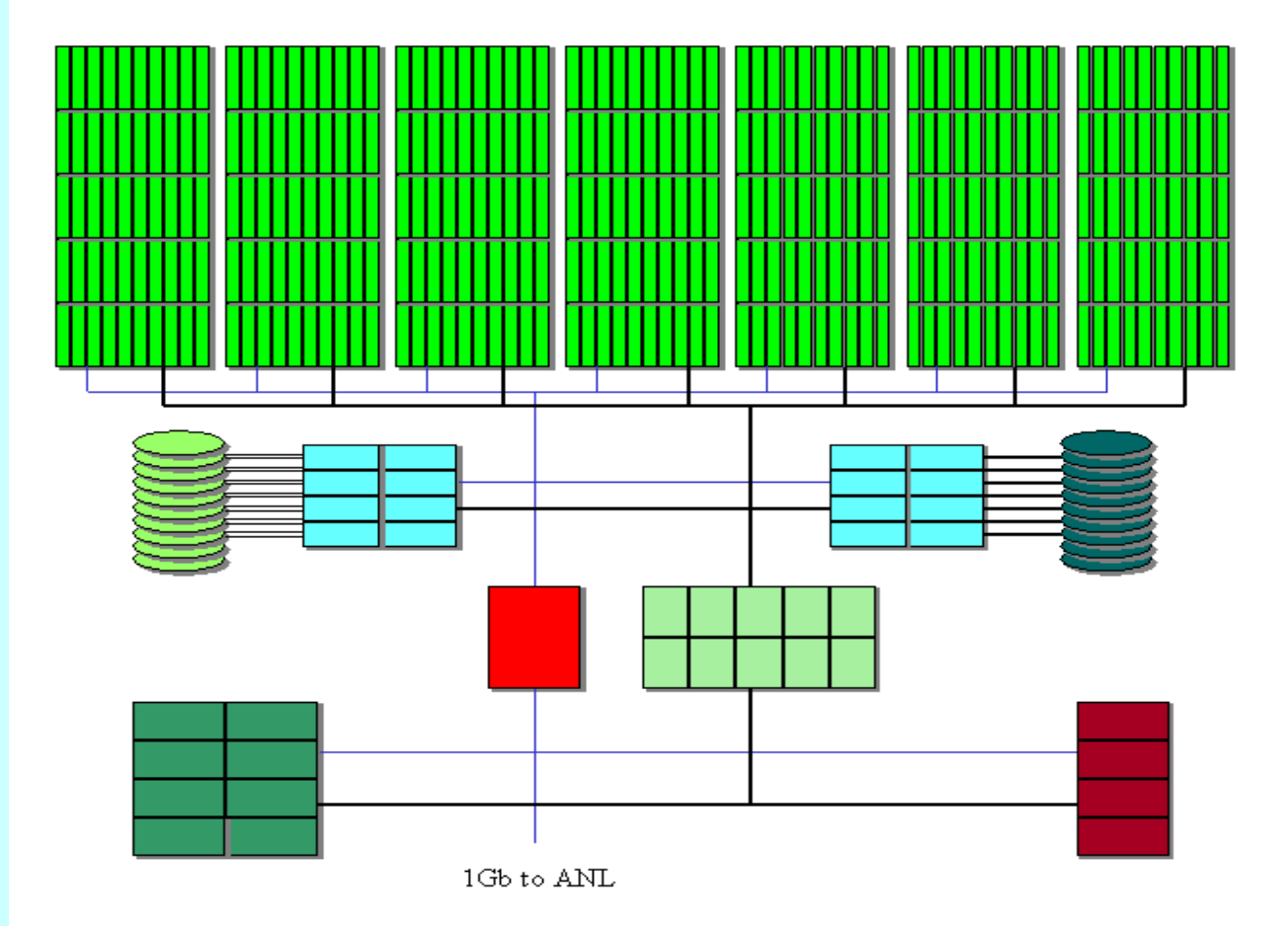

#### 350 computing nodes:

2.4 GHz Pentium IV 50% w/ 2 GB RAM 50% w/ 1 GB RAM 80 GB local scratch disk Linux

#### 10 TB global working disk:

8 dual 2.4 GHz Pentium IV servers 10 TB SCSI JBOD disks PVFS file system

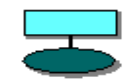

#### 10 TB home disk:

8 dual 2.4 GHz Pentium IV servers 10 TB Fiber Channel disks GFS between servers NFS to the nodes

Network:

Myrinet 2000 to all systems Fast Ethernet to the nodes GigE aggregation

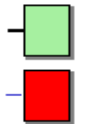

#### Support:

4 front end nodes: 2x 2.4 GHz PIV 8 management systems

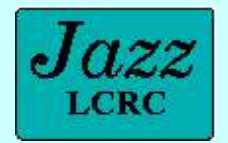

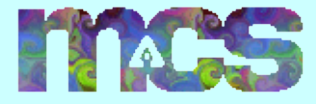

September 24, 2003

#### Allocations and Projects

- All ANL employees- $> 1,000$  node/hour one time allocation
	- For writing/testing code for a project
	- One time allocation
	- You need a project after your initial allocation is gone
	- Jobs will fail in queue

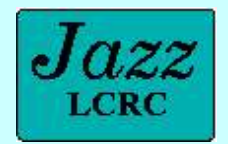

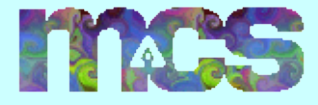

#### Requesting a Project

- Projects can apply for large amounts of time
- Queuing preference given to:
	- Users w/o other systems e.g. NERSC
	- New projects
	- Scheduler modifications forthcoming
- Do you already belong to a project?
	- In your divisional group?
	- Look on web on project guidelines

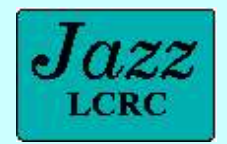

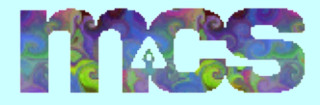

#### Connecting to Jazz

- Login Nodes
	- ssh to jazz.lcrc.anl.gov
	- dual processor, 2.4 GHz nodes
	- DNS round robin to jlogin\*.lcrc.anl.gov
	- Normal UNIX shells (tcsh/bash/csh)
	- Code development
	- Submit jobs, monitor jobs
	- Run visualization apps e.g. Jumpshot, Totalview
	- Debugging short jobs

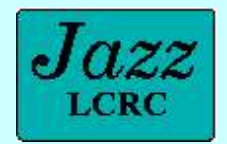

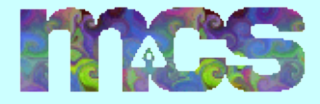

#### Intro to Softenv

- Automatically add software to your environment
- Installed packages
	- Not in usual Unix locations i.e. /usr/bin, /usr/local/bin, etc...
	- Most in /soft/apps/packages
- Dynamically adds/removes
	- PATH environment variables
	- Library environment variables
	- Other variables such as PYTHONPATH

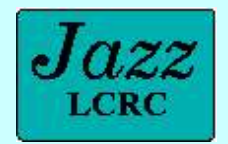

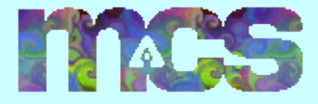

# Using Softenv

- To find what is available
	- Jazz software documentation page
	- *% softenv -k mpich*
- Only put in software you need
	- Can create conflicts e.g. two MPI compilers in PATH
	- Path that is too long
- @default at end (for safety)

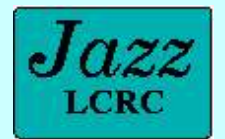

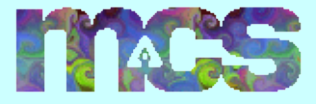

September 24, 2003

# Adding to your Softenv

- Two ways to add software
	- Add tokens to your .soft file
		- add keywords: +totalview
		- add macros: @all-mpich\_gm-intel7
	- Use *soft add/delete*
		- For temporary use only such as debuggers
		- % soft add +total view
		- % soft delete @climate

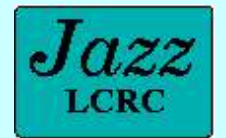

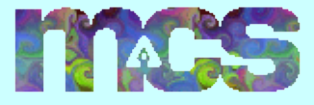

#### Adding packages to Softenv

- We can install software on Jazz via Softeny
	- Other users can use libraries and applications
	- Contact systems@lcrc.anl.gov
- We can create project appropriate macros
	- New users have a complete environment
	- Good example, @climate macro
		- Adds all relevant software for running and post processing
		- Leaves the compiler choice up to user

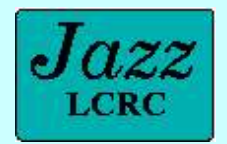

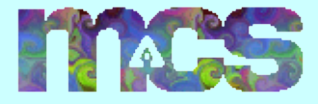

## File Systems

- Global File System (GFS)
	- Sistina vendor
	- Your home directory i.e. /home/<username>
	- Available on all compute nodes
	- 10 TB of space (about 80% full)
	- Backed up nightly to tape
	- Moderate performance for applications
	- No parallel file support (no locking)

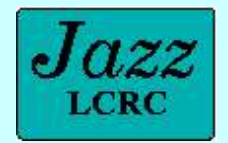

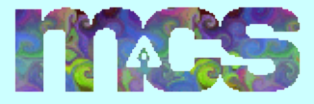

September 24, 2003

#### File Systems (cont.)

- Parallel Virtual File System (PVFS)
	- Developed in MCS
	- 10 TB (10,000 GB) of space
	- Mounted at /pvfs/scratch/<username>
	- NOT backed up, data can be lost
	- Cannot run executables from this space
	- No symbolic link support

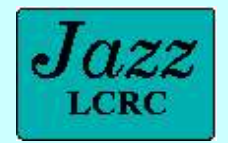

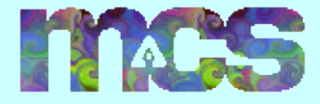

## Jazz Compilers

- Compilers
	- C/C++ : Gnu, Portland Group, Intel
	- F77: Gnu, Portland Group, Intel, Absoft
	- F90: Portland Group, Intel, Absoft
	- F95: NAG
- Default MPICH compiler is Intel 7.0 over Myrinet
- Always compile applications on Jazz
	- Never build binaries on another machine

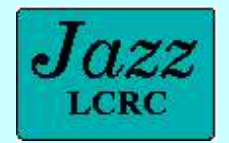

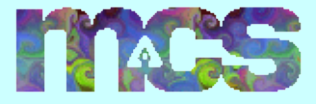

## Debuggers and Profilers

- Intel Debugger IDB
- GNU Debugger GDB
- Totalview
	- Allows parallel debugging of MPI programs
	- Has a nice graphical user interface
- Jumpshot
	- Developed in MCS
	- Allows to automatically visualize MPI calls

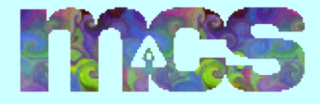

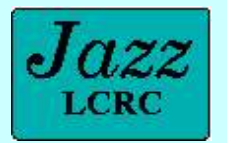

# Getting Help on Jazz

- Check the Jazz FAQ
- Review the Jazz web pages
- Two application engineers available
	- Help compiling code and installing software
	- Writing job submission scripts
	- Using Jazz software libraries to solve problems
	- Performance improvement consultation
	- Can set up in person appointments
	- Email consult@lcrc.anl.gov

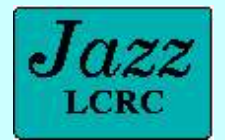

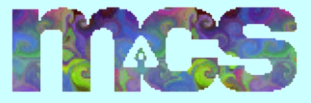

# Getting Help on Jazz (cont.)

- System problems
	- Myrinet errors
	- Nodes down
	- PBS problems
	- Software installation problems
	- Reservation requests
	- Any other non-application issues
	- Email systems@lcrc.anl.gov

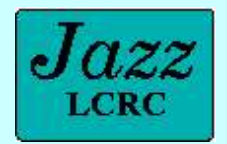

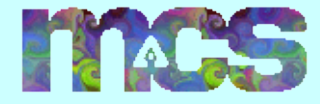

## Mailing Lists

- Staying current with system news
	- Run % *notifyme -y* to receive critical system news
	- Useful when you are in production mode on Jazz
	- Can be turned off with *% notifyme -n* when work is finished
- Jazz Users <jazz-users@lcrc.anl.gov>
	- All users subscribed
	- Can't unsubscribe
	- Restricted posts

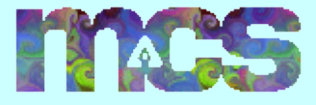

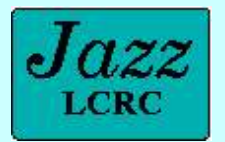

# Managing Project Allocations

- *qbank* command tells project balances, transactions, and project info
- Several basic qbank commands
	- Set your default LCRC project on Jazz
		- *% lcrc-qbank -s default <projectName>*
	- Find your project balance
		- % lcrc-qbank -q balance
	- Find all your transactions
		- *% lcrc-qbank -q trans*

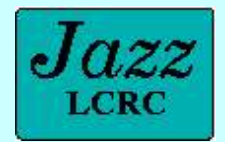

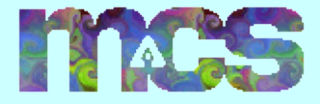

#### Jazz Job Submission

- Portable Batch Scheduler (PBS)
	- Handles scheduling, starting, stopping of jobs
	- Highly configurable by the user
		- Email notification when jobs finish
		- Interactive job submission
	- Works with the account system (qbank) to deduct hours from users accounts
	- Most commands start with 'q' e.g. qstat, qsub, qdel

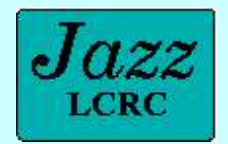

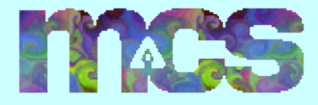

#### Two Jazz Job Queues

- Batch queue
	- Default
	- Normal submission queue
	- Almost all cluster nodes
- Shared queue
	- 8 nodes always available
	- Multiple users can run on these 8 nodes
	- Useful for debugging
	- Use % *qsub -q shared ...*

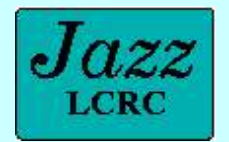

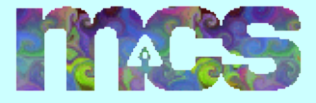

#### Submitting Jobs to PBS

- Most useful way, write shell scripts with PBS directives (later)
- Two main way users submit jobs
	- Batch submission
		- Use % *qsub <scriptname>*
		- Check job status with *% qstat -a*
	- Interactive job
		- Use *% qsub -I [job options]*
		- When job runs, your terminal gives you interactive PBS environment

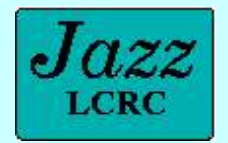

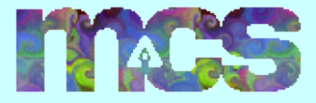

September 24, 2003

#### Queue Status on Jazz

- How many nodes available on Jazz?
	- Run *% nodes*
	- Many options, run % *nodes -h*
	- Returns a list of available nodes
- Monitoring job status
	- Run *% qstat -a*
	- Returns all queued jobs in submission order

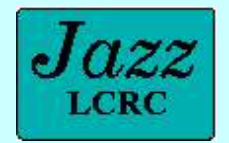

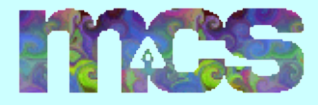

# Deleting queue jobs

- Get the jobs ID from qstat
	- % *qstat -a | grep <username>*
- Run *qdel* to delete the job
	- % *qdel <jobID>*
	- To force job deletion *% qdel -W force <jobID>*
- Run *qstat -a* again to make sure your job has been deleted
- Be patient with job deletion

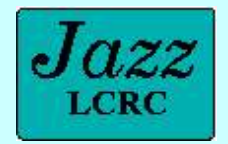

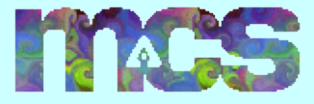

#### PBS Documentation

- Review Jazz 'PBS Tutorial' in Jazz doc
- Read online man documentation
	- *% man qsub*
	- *% man qstat*

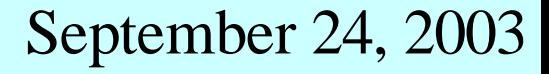

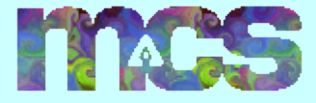

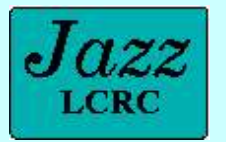

#### Today's PBS Reservation

- Reservation made for today's tutorial
- To use the reservation
	- Add the '*-q R82943'* argument to your *qsub* command
	- Only applies for today's tutorial
	- Don't try use this after 1:00 pm, it won't work

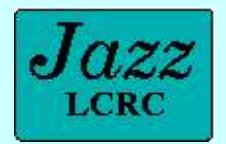

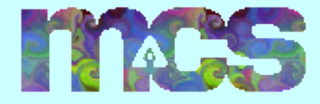

#### MPI on Jazz

- Adding MPICH to your environment
	- *mpi<compiler>* sets environment vars e.g. lib paths
	- Provides *mpirun*
	- Don't use cc, f77, f90, etc... to compile
	- Use mpicc, mpif77, mpif90, etc... to compile
	- Don't hard code MPICH paths into makefiles, etc..
	- Combined libs of compiler and mpich and networking device (gm and p4)

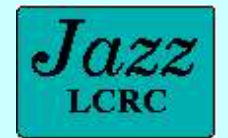

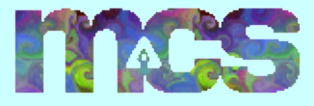

#### Interactive User Session Overview

- 1.Add the MPICH Intel Myrinet compiler to your Softenv.
- 2.Copy over the MPI C Pi program to your local directory.
- 3.Compile the C Pi program using mpicc.
- 4.Write a short PBS script and submit the job to the queue.
- 5.Recompile the C Pi program using the Intel Ethernet drivers.

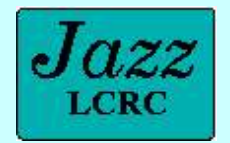

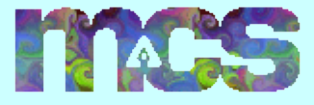

#### Exercise: Setting up Softenv

- Use your handout sheet to follow along.
- Ask Katherine or Susan for help if you run into problems.

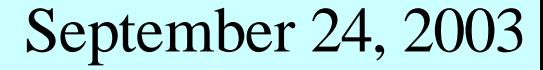

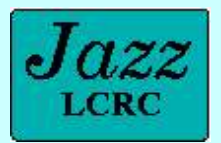

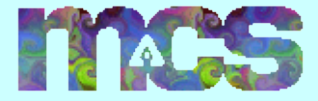

#### Next

#### Introduction to MPI

#### Rusty Lusk